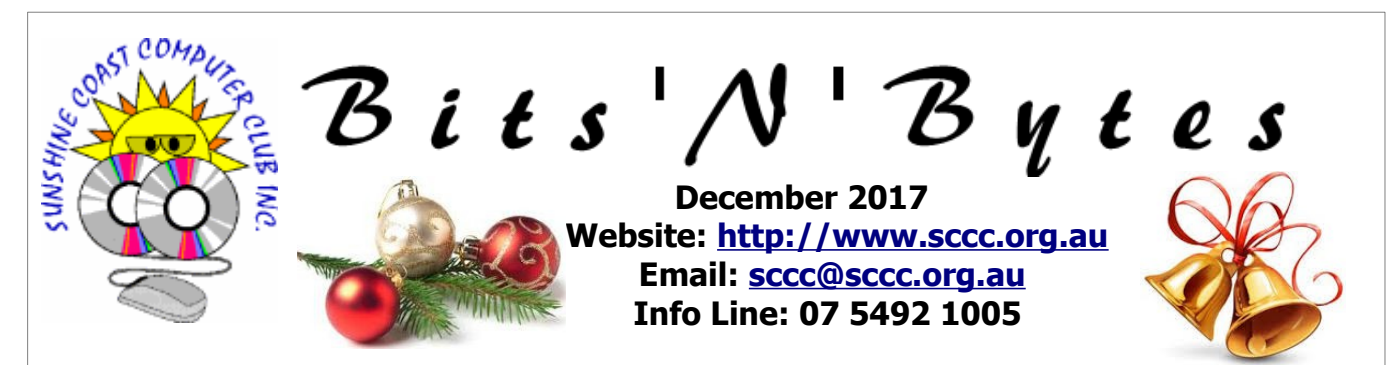

# **The Official Magazine of the Sunshine Coast Computer Club Inc.**

## **What's in this month's edition...**

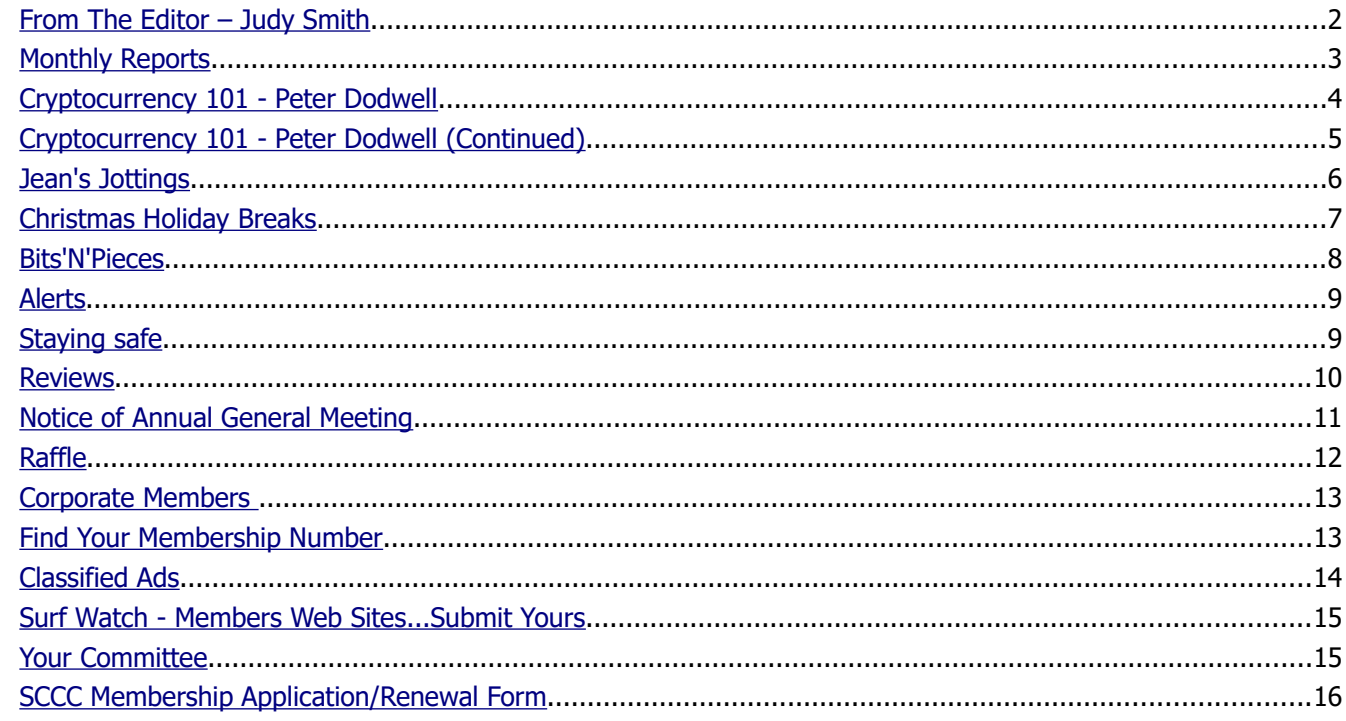

# **Monthly Meeting – 11am Saturday 2 December 2017 at Caloundra**

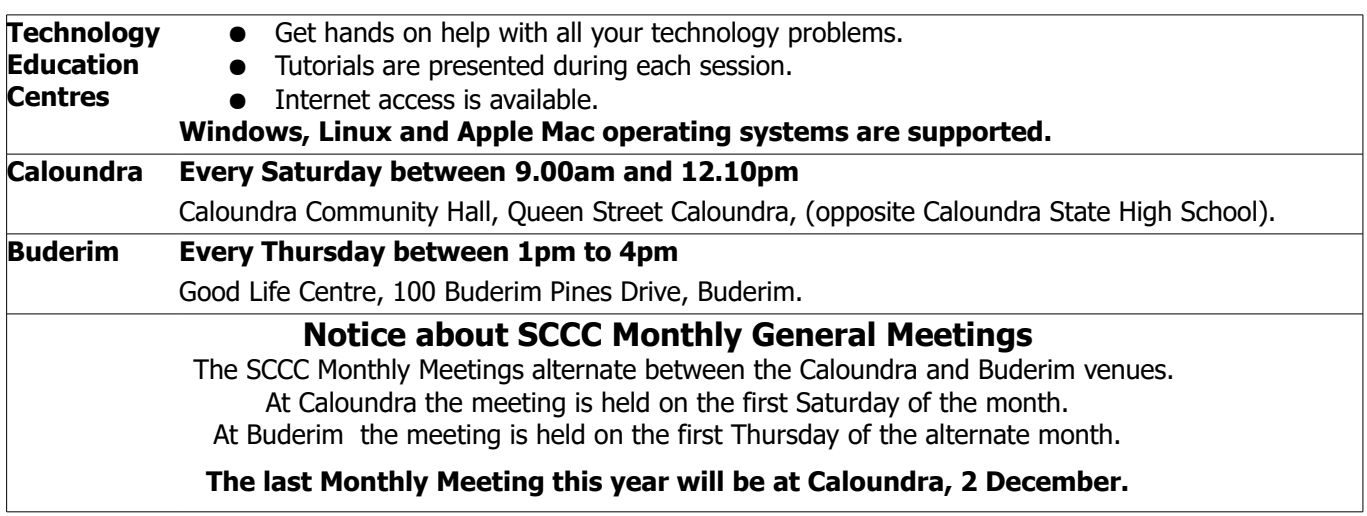

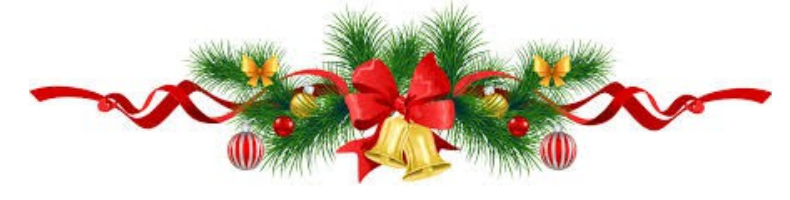

# <span id="page-1-0"></span>**From The Editor** – Judy Smith

Bits'N'Bytes is produced monthly from February to December each year.

**Contributions** for the newsletter are always welcome. Please send copy for the next issue to reach the editor as early as possible after the monthly meeting or by the deadline: 22 January 2018.

Email: [editor@sccc.org.au](mailto:editor@sccc.org.au%20) or Snail Mail: The Editor PO Box 384, Caloundra, Qld 4551.

### **This magazine is created with OpenOffice and produced in printed form and also electronically in PDF format.**

**Copyright** - material in this newsletter may be copied in other publications provided that copyright rests with the Sunshine Coast Computer Club Inc., This permission is on condition that reference is made to SCCC (with original published date) in the reprinted item.

**Liability** - Although articles in this newsletter are checked for content, no warranty can be given for any loss resulting from the use of material in the newsletter. Articles and advertisements are printed in good faith and views and opinions are not necessarily those held by the club.

**SCCC Privacy Statement** - In joining the Sunshine Coast Computer Club please note that it is a club operated by volunteer members and operating within the community involving many activities relating to meetings, instructional and social functions for members and at times visitors.

This requires the keeping of a member data base and the publication of the names of new members. The Club guards the member data base as best as possible and does not publish member's addresses nor telephone numbers unless authorised.

At times photographs are taken at meetings and functions and are sometimes published. Should you have any problems relating to your personal privacy which arises or is likely to arise, it is your duty and responsibility to advise the Club secretary in writing of the circumstances and requirements.

**What's on Bulletin -** What's On Bulletins are sent once a week, generally on a Monday afternoon, to all members who have provided the Club with their email address. These bulletins give details of up-coming tutorials and topics to be covered at the various meeting venues. You will also find items of interest and club announcements in these bulletins.

### **Membership Cards**

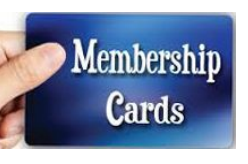

Membership cards for members who have joined or renewed their membership are posted after  $20<sup>th</sup>$  of each month to the member's address recorded on the Club Data Base.

Members who joined or renewed their membership between 21<sup>st</sup> October 2017 and 20<sup>th</sup> November 2017 were posted new membership cards on 23<sup>rd</sup> November 2017 to the address recorded on the Club Data Base.

**Note** - Membership cards show the next renewal date of membership.

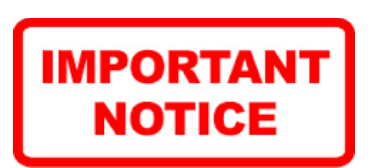

The SCCC Inc. education centre internet networks are provided as a club service. Downloading of any material that may be in violation of copyright, movies, music or books etc or pornography is not allowed under the club terms of use of this service.

You as a member sign an agreement with the club that you understand this when you sign in at each meeting.

A notice to this effect is placed at the top of the sign-in sheet.

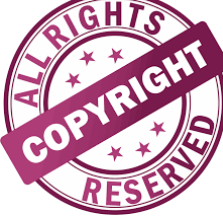

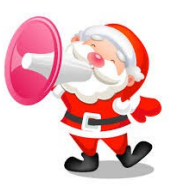

**The last SCCC Monthly Meeting for this year will be held at Caloundra Saturday 2 December 2017**

## <span id="page-2-1"></span><span id="page-2-0"></span>**Monthly Reports**

### **T[reasurer's Report](#page-2-1)**

### **Profit and Loss 21 October 2017 – 20 November 2017**

### **Income**

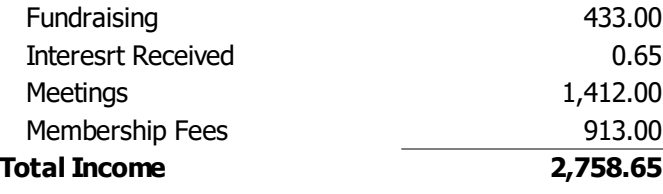

### **Expenses**

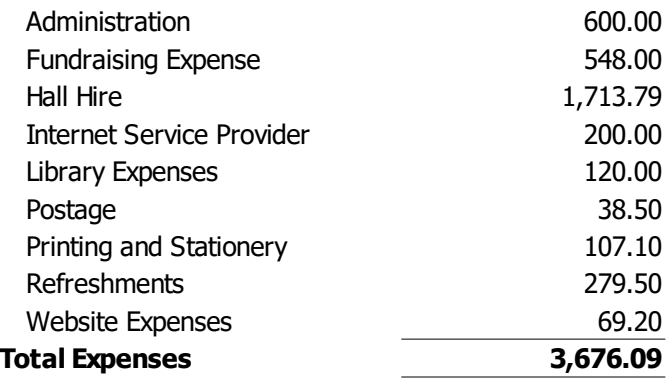

### **Net Income -917.44**

**Treasurer**

**Heather Atkinson**

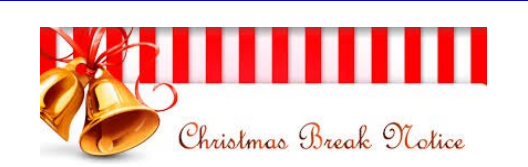

Are you attending the Club Christmas Break Up?

Have you put your name on the list?

Don't miss out!!

Details are on page 7

### **Minutes of the Monthly General Meeting of the Sunshine Coast Computer Club Inc. Held at Goodlife Centre Buderim Thursday 2 November 2017**

### **Meeting Commenced:**

Heather Atkinson opened the meeting at 2.55pm

#### **Minutes of the Previous Meeting:**

The minutes published in the November 2017 edition of Bits'N'Bytes were from the Monthly Meeting held at Caloundra on Saturday 7 October 2017 and were shown on the screen.

### **Business Arising from the Minutes of the Previous Meeting:** - Nil

A motion by Audrey Batty that the minutes be accepted was Seconded by Helen Wallace.

### **CARRIED**

### **Treasurer's Report**

The Treasurer's Report for the period 21 September 2017 and 20 October 2017 as published in the November 2017 Bits'N'Bytes were shown on he screen.

Heather explained that there were no unusual expenses in the Report shown.

Heather proposed that the Treasurer's Report be accepted and this was Seconded by Bob Marsden.

### **CARRIED**

#### **New Members:**

Victoria James, Peter Kerridge, Mick Malone, Marlene Menzie, Tony Monks, Ron Morris, Keith Pearce, Colleen Vanderwal, Bill Walker.

**General Business:**

Nil

**Meeting Closed** at 3.03 pm

**Jean Lear Minute Taker.**

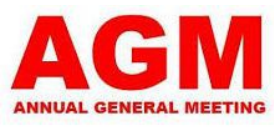

There will be no monthly meeting in January 2018 The next meeting will be at Caloundra before the Annual General Meeting on Saturday10 February 2018 Details are on page 11 of this edition of Bits'N'Bytes.

## <span id="page-3-0"></span>**Cryptocurrency 101 - Peter Dodwell**

### **Cryptocurrency 101**

In layman's terms, cryptocurrency is the electronic version of real money. That's a concept that is more complex than you might realise. A unit of cryptocurrency has no tangible existence like coins or paper bills (despite the popular image of an actual coin to illustrate it). Cryptocurrency units are blocks of ultrasecure data in computer files that are treated like money. As with any other computer file, each cryptocurrency unit has an encrypted, extremely complicated file name. A cryptocurrency address can be thought of as an email address (with cryptocurrency addresses being hashes instead of "readable" strings). Like real money, cryptocurrencies can be used to buy goods on-line.

There are many cryptocurrencies, but the most popular one seems to be bitcoin which is the name I'll continue with. Bitcoin has its own value which is based upon the demand and supply for it in the market. Its current market value is above US\$8,000.

### **How it works**

Bitcoin transactions are kept in a special database spread over many nodes of a peer to peer (P2P) computer network which aggregates the processing of transactions.

A person's bitcoins are stored in a special file called a wallet, which also holds each address the user sends and receives bitcoins from as well as password/private key known only to the user, which is required before the bitcoins can be spent.

A bitcoin is spent/exchanged by initiating a transfer request from an address in the wallet of the payer to an address of the payee. This is a complicated process that ensures that an individual bitcoin can only exist in a single location. When a bitcoin is 'spent', it disappears from the purchaser's wallet and reappears in the seller's wallet. A group of transactions (called a block) are broadcast to the bitcoin peer-to-peer network for validation, which is tentatively completed once a single node on the network generates a random SHA-256 hash which is unique to that transaction. This ensures the integrity of all transactions because no other transaction will be able to generate the same hash.

One very import aspect is the controlled rate at which block hashes are generated, which is called mining. There is a high degree of security involved to ensure that once made, a transaction can't be fraudulently modified and ensures that a bitcoin can only exist in a single location.

Because an SHA-256 number is huge, the "search" for a

suitable number requires an enormous amount of computing power – which is what the bitcoin peer-topeer network provides. The more search nodes there are, the harder it is to generate a unique hash. When a suitable block hash is found, it is coupled with a nonce (a one-time number) and then broadcast to the peerto-peer network. This resulting hash is then combined with the previous completed block hash along with the bitcoin(s) being exchanged, which creates a chain. This chain forms the "trust" of each bitcoin transaction, as each new transaction block is generated based on the unique hash of the previous. In fact, the entire history of every bitcoin transaction can be traced back through a single link chain. This provides a high level of security because any attempt to scam the system would entail so much involved processing at a huge cost in time and electricity that the end result would not be worth the costs involved.

### **Cryptocurrency Mining**

The process of generating validation hashes is called bitcoin mining, and it is the only way new bitcoins enter the economy. As a reward for the node which generated the suitable hash, new bitcoins are created and/or any transactional fees are credited to that node's address. To mine cryptocurrencies you need a combination of customised chips, bespoke hardware, and large, centralised server farms —far beyond what a gaggle of PCs can offer.

It should be noted that mining is an extreme computational process that will quickly run up your electricity bill. Processing a single bitcoin transaction can use well over 200 megawatt hours of electricity. Current mining software doesn't even run on CPUs because they are too inefficient. Rather, it uses graphics processing units (GPU's) or specially designed chips. There are even custom-designed mining boxes. Mining is treated as big business and, unlike distributed P2P computing networks, isn't something you can simply repurpose your spare machine for.

To make it easier for users with normal computers, software was developed that allowed a group of people to pool their computer resources and spare CPU cycles to make it easier to mine for Cryptocurrency. This is similar to the way that interested people have been able to share spare CPU processing power to assist SETI.

### **Continued Page 5**

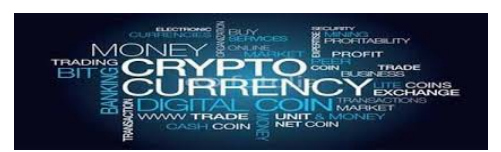

### <span id="page-4-0"></span>**Cryptocurrency 101 - Peter Dodwell (Continued)**

### **Continued from Page 4**

### **Cryptocurrency 101 (Continued) - Peter Dodwell**

### **Cryptojacking**

Do you ever feel the Internet is especially slow these days? Or have you ever wondered if maybe it's just your computer that's getting slower?

Don't rush to the IT shop to buy a new computer yet … you may have been a victim of a new trick used by malevolent hackers called browser "cryptojacking." Cryptojacking is the latest concept used by hackers by which they mine cryptocurrency by using the victim's system. Cryptojacking is a new trick to use your computer without your knowledge to mine cryptocurrencies for another's benefit. All that a cybercriminal has to do is load a script into your web browser that contains a unique site key to force you to enrich him.

Cryptominer tools don't harm your computer, and nothing is stored on your hard drive, so they can't be considered to be malware in that sense. However, they can be referred to as greyware, meaning they are identified as annoying software, especially when they are set up to consume all of your CPU power.

#### **Prevention**

If you're worried about someone impacting your computer's performance for personal gain, you can download and install the browser extension NoCoin, which disables cryptocurrency mining tools on sites you haven't approved. It's available for Firefox, Google Chrome, and Opera web browsers. AntiMiner and minerBlock. are Google Chrome extensions that scan your browser and terminate anything that looks like Coinhive's miner script. You can also take steps to block Javascript from automatically running by installing an ad-blocking extension. AdBlock Plus and AdGuard are ad blockers that have added support for blocking Coinhive's JS library. The 'No Script' browser extension should also prevent cryptojackers from running.

Anti-WebMiner is a free program for Microsoft Windows devices. It is an open source software, which is licensed under Apache 2.0. It works with Windows 10/8/7/Vista/XP, 32-bit, and 64-bit computers. Anti-WebMiner works for all browsers; hence there is no need to install browser extensions. The program also includes automatic updater which automatically updates the database of the blacklisted sites. It has a very simple and user-friendly interface. Just install and open Anti-WebMiner, then click the Protect button. A portable version of the program is also available.

Download from: [https://github.com/greatis/Anti-](https://github.com/greatis/Anti-WebMiner/releases)[WebMiner/releases](https://github.com/greatis/Anti-WebMiner/releases)

### **Further security aspects**

Because bitcoins, along with other cryptocurrencies, only exist as computer files, it is vitally necessary for owners to take extreme measures to ensure the safety of their online wealth. Already, there are stories of bitcoin owners who have lost much money because either they have forgotten passwords for their encrypted bitcoin backups, or their backup devices have failed. Beware Murphy's Law.

Another aspect is an infection of malware that is known to substitute its own authorisations into a transaction and divert the proceeds to its own account.

The Committee of the Sunshine Coast Computer Club Inc. Wishes All Members A Merry Christmas & Safe & Happy New Year

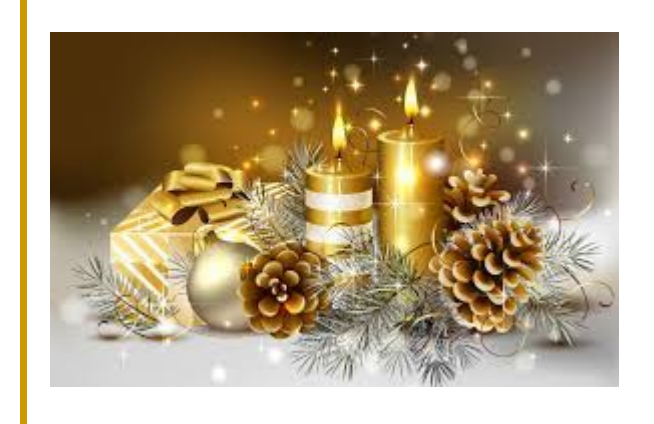

## <span id="page-5-0"></span>**Jean's Jottings**

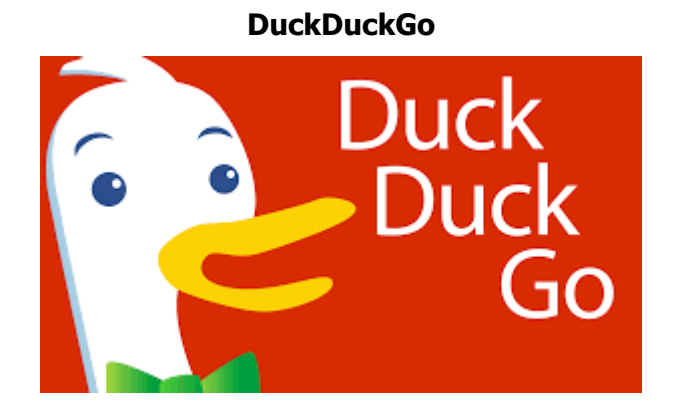

[https://www.lifewire.com/duckduckgo-4029781?](https://www.lifewire.com/duckduckgo-4029781?utm_campaign=computersl&utm_medium=email&utm_source=cn_nl&utm_content=10842300&utm_term) utm\_campaign=computersl&utm\_medium=email&utm [source=cn\\_nl&utm\\_content=10842300&utm\\_term](https://www.lifewire.com/duckduckgo-4029781?utm_campaign=computersl&utm_medium=email&utm_source=cn_nl&utm_content=10842300&utm_term)

DuckDuckGo is an Internet search engine that emphasises protecting searchers' privacy and avoiding the filter bubble of personalised search results.

It delivers effective, fast, relevant results, and is especially attractive if you are keeping track of how information is gathered about you online.

DuckDuckGo [\(https://duckduckgo.com/\)](https://duckduckgo.com/) also offers quite a few useful features for Web searchers - addons, streamlined shortcuts, and "zero-click info", i.e., instant answers depending on the nature of the search query. Here are some different things you probably did not know you could accomplish with DuckDuckGo.

- 1. **Stop Watch** Need to time something Simply type "stopwatch" into the search bar and you are good to go.
- 2. **Quick Definitions** Quick dictionary definitions are only two words away with DuckDuckGo - just type "define" plus the word you are searching for, and instant definitions will be returned to you.
- 3. **Find Information** About Your Favourite Movie - You can find information about movies simply by typing in the name of your favourite film, or a movie that includes a particular actor or director.
- 4. **Get a Quick Weather Report** Local weather or weather halfway around the world, either way, you will be able to find it easily with DuckDuckGo.
- 5. **Search For Your Favourite Music** DuckDuckGo gives searchers the ability to search within SoundCloud, an online streaming music service, for virtually any musical artist.
- 6. **Find Your Favourite Recipe** Try looking for recipes here at DuckDuckGo with ingredients you already have on hand.
- 7. **Convert Something Easily**  Need to figure out ounces to grams, feet to yards, or inches to centimeters? Type in what you would like to convert and DuckDuckGo will automatically calculate that
- 8. **Local Attractions -** Whether you are looking for something in your local area that you have not tried yet, or you are in a new city and you are unfamiliar with what is available, this particular DuckDuckGo feature can come in handy.
- 9. **Find an Image** One of the most popular DuckDuckGo features are their privacy settings - they do not keep track of what you are searching for.
- 10. **Find a Video** There are literally millions of videos on the Web, and it can get somewhat overwhelming when you try to search for something specific. DuckDuckGo tries to limit that frustration by providing quick shortcuts to popular video searches; i.e., "jimmy fallon videos".

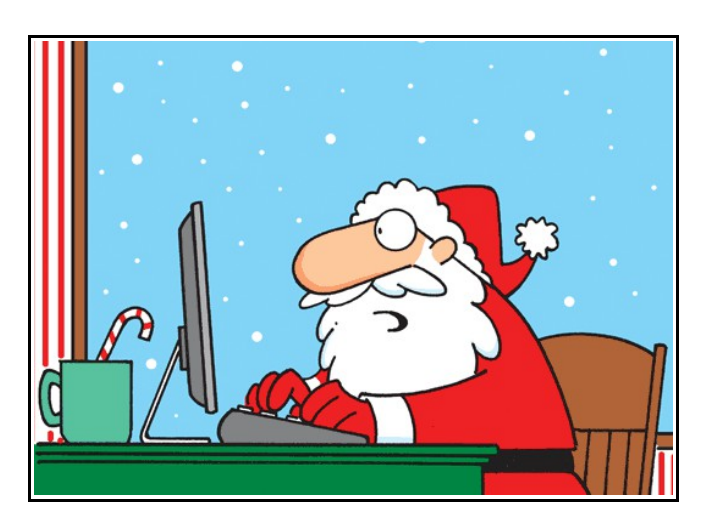

"Susie wants to win an MTV Music Award. Jimmy wants his own reality show. Molly wants implants, lipo and an entourage. Doesn't anyone want toys anymore??"

## <span id="page-6-0"></span>**Christmas Holiday Breaks**

## **Christmas Decorated Shirt Competition**

It's time to start thinking about what to wear at the Christmas Break Ups. Following the success of recent years it will be on again this year at Buderim and Caloundra venues.

There will be a prize for the member (male and female) wearing the most colourful / decorated Christmas shirt or tee shirt.

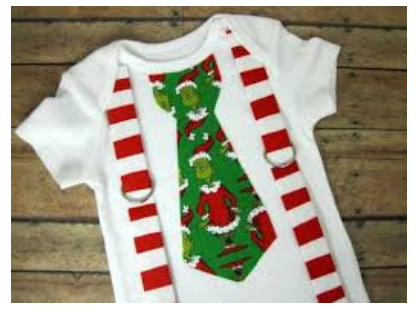

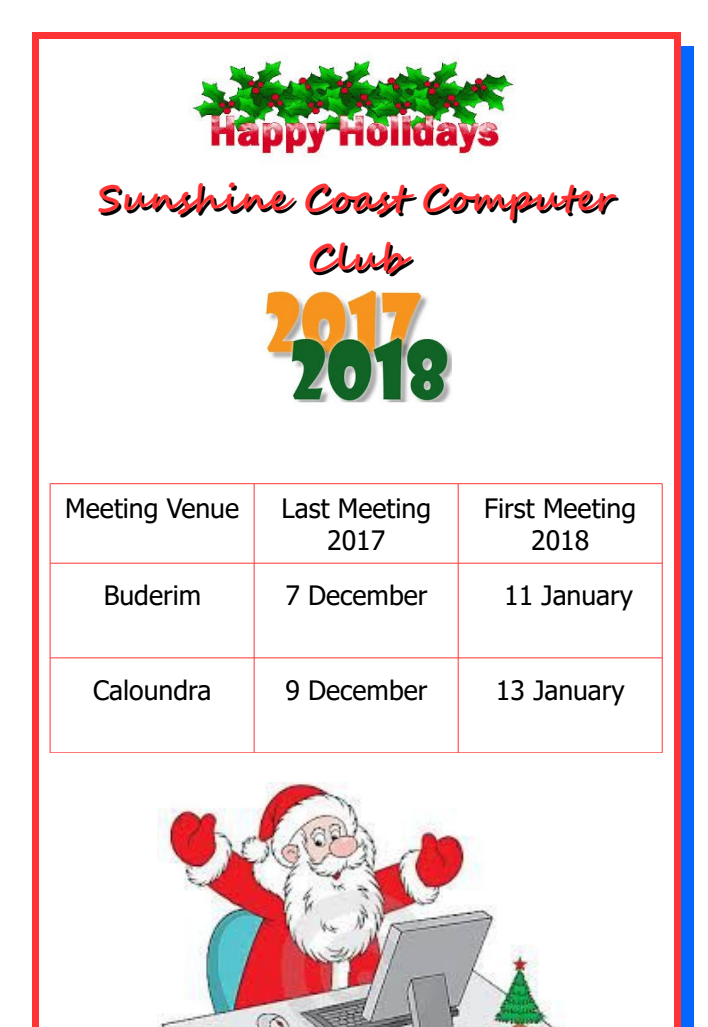

## **Christmas Break Up Days**

### **at Caloundra and Buderim 2017**

Club activities will cease over the Christmas and New Year period.

**Morning and Afternoon Teas** on the last meeting days for the year will be catered for. To enable catering arrangements to be made, members must indicate whether they will be attending these meetings.

These events will be held at the usual meeting places:

**Buderim: Thursday 7 December 2017. Catering List will close Thursday 30 November 2017.**

**Caloundra: Saturday 9 December 2017 Catering List will close Saturday 2 December 2017.**

**Please Note:** Attendance is restricted to members only.

Usual entry fee of four dollars (\$4) will apply.

Separate lists will be available at the Buderim and Caloundra venues for members to indicate that they will be attending.

Please take care when entering your name on the list that you are entering on the correct list. At Buderim lists will be on the reading table and at Caloundra lists will be at the end of the Give Away Table

Members unable to attend a meeting to register their name may:

• Telephone the Club Information Line 5492 1005 (leave a message if the call is not answered)

### **or**

• e- mail Jean Lear at sccc@internode.on.net

Please ensure that if you wish to attend that you put your name on the list but if you have occasion to change your mind please let the Club know.

In past years 3742 members have not signed lists and were present at the Break Up and members who have signed to attend have not attended, and these figures have not balanced out.

Accurate attendance figures are required for the Caterers to be advised and as the Caters charge the Club per person this results in payment for members who do not attend or there being insufficient food for those that have attended.

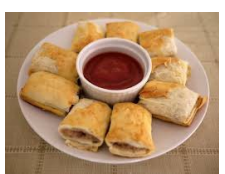

Page 7

### <span id="page-7-0"></span>**Bits'N'Pieces**

### **Help Sites for Members**

- **IT Knowledge Base for Seniors** Bill's Web Page <http://itreddenet.000webhostapp.com/>
- **MacMost Newsletter** <http://macmost.com/video-list>
- **Mac Help for Mom** [http - //www.machelpformom.com/?](http://www.machelpformom.com/?awt_l=7A7lk&awt_m=3ZOrNUFBHi6qGjB) [awt\\_l=7A7lk&awt\\_m=3ZOrNUFBHi6qGjB](http://www.machelpformom.com/?awt_l=7A7lk&awt_m=3ZOrNUFBHi6qGjB)
- **IT Tuition Rodney Border's Web Page** <http://www.webjewel.com.au/>
- **Club Website** [http://www.sccc.org.au](http://www.sccc.org.au/)
- **SCCC Club Rules** [http://sccc.org.au/wp](http://sccc.org.au/wp-content/uploads/2015/02/SCCC-CLUB-RULES.pdf)[content/uploads/2015/02/SCCC-CLUB-RULES.pdf](http://sccc.org.au/wp-content/uploads/2015/02/SCCC-CLUB-RULES.pdf)
- **Weekly Bulletin on Club Website.** The Weekly Bulletin is posted to the Club Website [http://www.sccc.org.au](http://www.sccc.org.au/) under the Club Events Calendar. To use the calendar click on 'Click Here To Read The Current Club Bulletin' at the top of the page or simply hover your mouse pointer over calendar item 'What's On Today? and click for 'This Week's Bulletin'.

**How to Take a Screenshot on Your Android Phone or Tablet**

### **Save an Image of your Android Screen for Troubleshooting or Other Purposes**

Hit the Power and Volume Down Button Simultaneously

Google introduced a screenshot-taking feature (which Apple's iOS already had) first with Ice Cream Sandwich, Android 4.0

If you have Android 4.0 or later, you can take a screenshot of your device by pressing the power button and the volume down button at the same time. It might take a little bit of trial-and-error to master that simultaneous pressing.

Holding the buttons down for at least more than a second together avoids the annoying situation when your phone simply turns off the screen or lowers the volume. You'll hear an audible click when the screenshot is taken and you can find the screenshots in your Photo Gallery under a Screenshots folder.

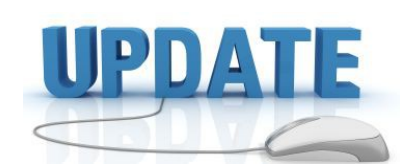

 CCleaner: 5.37.6309 Malwarebytes Anti-Malware: 3.2.2.2029 Evernote: 6.7.5.5825 Dropbox: 39.4.49 Firefox: 57.0 Thunderbird: 52.4.0 Windows Defender 1.257.830.0 Google Chrome: 62.0.3202.94 Foxit PDF Reader 8.3.2.25013 Picasa: 3.9.14 Apache OpenOffice Suite: 4.1.4 iTunes: 12.7 Java: V8 Update 131

**Q:** What does a proud computer call his little son?

**A:** A microchip off the old block.

**Q:** Why can't cats work on the computer?

**A:** They get too distracted chasing the mouse around.

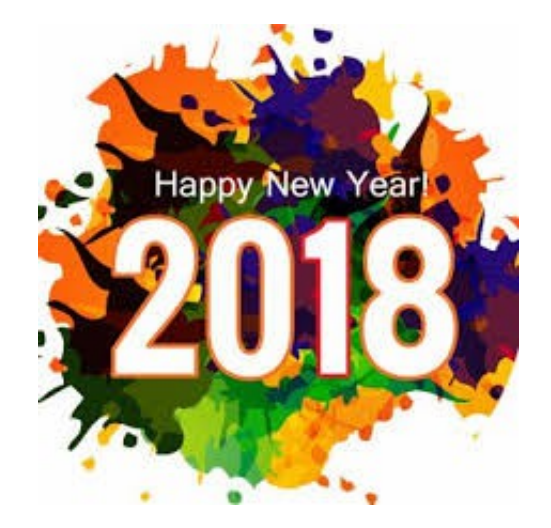

### <span id="page-8-1"></span>**Alerts**

### **How safe are your phone apps?**

#### Stay Smart Online Alert priority Medium. 15 November 2017

Smartphones are the one thing we can't leave home without. They're our diary, wallet, map and so much more.

But how secure is your phone? Malicious apps can compromise your security no matter what type of phone you have. Where you download apps from and how you use them plays a critical role in keeping your mobile phone secure.

Malicious apps can launch a range of attacks from unwanted pop-up ads to installing ransomware that demands you pay to unlock your files.

You should closely review apps to make sure they're not fake. Look for poor grammar or spelling, and make sure the name or brand is legitimate—fake ones can look very similar to the real one!

If you are unsure about the legitimacy of an app, contact the business the app purports to be from using contact details sourced from official websites or materials.

#### <span id="page-8-0"></span>**Staying safe**

- Only install apps from official stores such as Apple's App Store or Google Play for android phones or tablets.
- Avoid installing apps from links in emails, social media, text messages and websites that look suspicious.
- Use your device's automatic update feature to install new application and operating system updates as soon as they are available.
- Read the fine print about how an app will protect your personal data—some apps collect information such as your location and contacts. At the end of the day, if you are not comfortable with how your data is protected, don't use the app!
- Make sure you review and manage permissions for each app you download. On an iOS device go to 'Settings > Privacy'. On an Android device go to 'Application Manager' and follow the prompts.
- Do not remove hardware restrictions-known as 'rooting' on Android phones and 'jailbreaking' on Apple phones—to install unapproved third party apps. This makes your phone more

vulnerable to malware as it reduces the in-built security protection.

Uninstall apps when you no longer need them.

#### **\*\*\*\*\*\*\*\*\*\***

### **New email SCAM using fake PayPal website**

Qld Police Service Media. 13 November 2017.

With a current email scam targeting PayPal customers Queensland police are warning people to be cautious if they receive an unsolicited email reportedly from the company.

The email scam informs recipients that 'Your PayPal account has been limited'.

This is designed to look like an admin email from PayPal, but is completely fake.

The hoax message tries to make the victims believe that their account has been 'temporarily limited' and that they need to log in to fix the problem.

Once the victim has entered their login details, the scam website directs you to a page where you are asked to 'update' your personal information, including full name, DOB, address and phone number.

When you have entered your personal details the fake site asks for your credit card information, including the credit limit amount.

Once these criminals have obtained enough information to steal your identity and credit card information, you are then directed to the genuine PayPal website.

Do **NOT** click on any links or open attachments from emails claiming to be from a trusted organisation, asking you to update or verify your details  $-$  just **DELETE**

Do an internet search using the names or exact wording of the email or message to check for any references to a scam – many scams can be identified this way.

Before you click on a link, hover over the link to see the actual web address it will take you to. If you do not recognise or trust the address, try searching for relevant key terms in a web browser.

**If you have information for police, contact Policelink on 131 444**

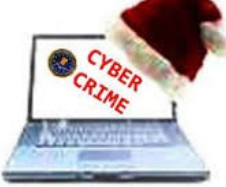

### <span id="page-9-0"></span>**Reviews**

### **Laser 4K media player.**

Ray Shaw, Gadget Guy 22 November 2017

If you have an older TV or monitor, Laser's new 4K Android media player is an inexpensive and easy way to add smart TV and Android capability.

Technically it is an Android Media Player Streaming TV Box with Wi-Fi, up to 4K output, HDR support, 3D, Bluetooth, Ethernet, 2/8GB ram/storage – everything you need.

It is easy to use  $-$  connect one end to the internet via Wi-Fi AC or Ethernet and the other to the TV via HDMI, or AV RCA, or Miracast/Apple Airplay and instantly you add Android functionality.

Remote control is via a wireless "air mouse" that places a cursor on the screen to access menus and a minikeyboard – it has a mini USB dongle and 3 USB ports. You can also connect a Bluetooth or Wired keyboard and mouse.

Via Google Play Store you can access millions of apps – games, video players, web browsers, utilities, DLNA server, and so much more. In effect, you are turning your TV into a giant Android tablet.

It comes preloaded with Kodi XBMC, the world's leading media centre software [https://kodi.tv/,](https://kodi.tv/) subscription apps from Netflix and Stan, free content from YouTube and catch up free to air stations, and will play HD movies and music in most formats from the internet, USB flash drive or microSD card. It will output up to 4K, HDR content.

#### **So easy to use**

It comes with an HDMI Cable, Air Mouse with USB Dongle, 3.5mm to RCA Audio Visual Cable, External Power Supply, and a concise user manual. The menus are clear and easy to use.

You will need a Netflix or Stan (or other subscription) to access paid content otherwise the remainder is free.

It does not have a TV tuner and personal video recorder functions but you can use it to access content and direct it to an external DLNA device.

#### **Price**

\$249.95 from leading retailers.

Read full Report at:

[http://www.gadgetguy.com.au/laser-4k-media-player](http://www.gadgetguy.com.au/laser-4k-media-player-first-impressions/)[first-impressions/](http://www.gadgetguy.com.au/laser-4k-media-player-first-impressions/)

### **Samsung Galaxy Book 12 – a Windows 10 tablet with style.**

Ray Shaw, Gadget Guy 22 November 2017

Samsung's Galaxy Book 12 is an ideal travel companion with an amazing 12" AMOLED display, S Pen, detachable keyboard, Windows 10, and available with 4G LTE as well.

It has Windows 10 Home running on an Intel Core i5 but it does not claim to be a lap/desktop replacement. It is a lightweight tablet with a detachable cover/keyboard and S Pen – both supplied as part of the same package – and uses USB-C.

There is also a 10.6", Intel Core m3 version weighing 648g that could be an ideal Android tablet replacement with access to the full Windows ecosystem.

The tablet is solid, very well made and weighs 745g or add the keyboard for a total of 1.16kg. And best of all it comes standard with everything you need except a USB-C dongle!

#### **Summary**

Don't measure this by the Surface Pro 2017 or HP x2 Spectre  $2017$  – measure it by what the Samsung package is, and what its ecosystem can, and will offer.

It is not a lap/desktop replacement – a primary  $PC$ but a premium complement to anyone that owns a Galaxy Smartphone and wants to use it as an extension of same.

Read full Report at:

[http://www.gadgetguy.com.au/product/samsung](http://www.gadgetguy.com.au/product/samsung-galaxy-book-12-windows-10-tablet-style-review/)[galaxy-book-12-windows-10-tablet-style-review/](http://www.gadgetguy.com.au/product/samsung-galaxy-book-12-windows-10-tablet-style-review/)

#### **\*\*\*\*\*\*\*\*\*\***

#### **Don't know what to buy for Christmas?**

**Kindle Paperwhite:** Do you have a book worm in the family? Instead of finding them shelf space for their growing library, get them an e-reader that won't burn a hole in your pocket. The Kindle Paperwhite is still one of the best Kindle options in the market, with a combination of a sharp screen, improved typography and an affordable price.

The Kindle Paperwhite is available for \$174 at Officeworks.

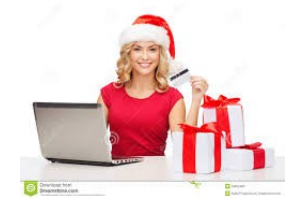

# <span id="page-10-0"></span>**Notice of Annual General Meeting**

### **Sunshine Coast Computer Club Inc. Annual General Meeting 2018**

The 2018 Annual General Meeting and Election of Officers for the Sunshine Coast Computer Club Inc. will be held at the Caloundra Community Hall on Saturday 10 February 2018, commencing at 10am. Nominations and Acceptances for positions must be received by the Secretary by post or email on or before Friday 9 February 2018, or at the Annual General meeting. They may be delivered  $\bullet$  by email – [sccc@internode.on.net](mailto:sccc@internode.on.net) by post – SCCC Inc., PO Box 384, Caloundra 4551 or by hand at a meeting of Sunshine Coast Computer Club **NOMINATION** I ….............................................................................................. Membership No …............................. Hereby nominate …................................................... For the position of …............................................... Signed (Nominator) …............................................. This ….......... day of ….......................... 20............ **ACCEPTANCE** I ….............................................................................................. Membership No …............................. Hereby accept the above nomination. Signed (Candidate) …............................................. This ….......... day of ….......................... 20.......... **PROXY FORM** I ….............................................................................................. Membership No …............................. Being a financial member of the Sunshine Coast Computer Club Inc., Hereby appoint ….......................................................................... Membership No …............................. also being a financial member of the Sunshine Coast Computer Club Inc., or failing him/her, the Chairman of the meeting, to vote for me and on my behalf, at the above AGM and Election of Officers Signed …...................…............................................. This ….......... day of ….......................... 20......... If you desire to direct your proxy how to vote. Please insert (X) in the appropriate space. **AGENDA** 1 To adopt the Accounts and Reports The North Control of North Accounts and Reports North Accounts 1 North Accounts and Reports North Accounts 1 North Accounts and Reports North Accounts 1 North Accounts 1 North Accounts 1 2 To appoint or elect an Auditor No and The Second Structure of No appoint or elect an Auditor No and No and No 3 To elect a Committee as per nominations received consisting of: President Yes No Treasurer Yes No Administrator Yes No Vice President Yes No Secretary Yes No Editor Yes No Committee Yes No Committee Yes No Committee Yes No

### <span id="page-11-0"></span>**Raffle**

### **THE LAST SCCC RAFFLE WAS DRAWN THURSDAY 16 NOVEMBER 2017 AT BUERIM** using the Random Number Generator.

The prize for this raffle was a Moto g5 Telephone by Motorola.

The lucky winner with ticket number 188 was Jean Lear who purchased the ticket at Caloundra. Congratulations to Jean, our hardworking Club Administrator.

Thank you to the members who supported this raffle and to the members manning the desks and selling tickets in the raffle.

### **RAFFLE TO BE DRAWN SATURDAY 9 DECEMBER 2017 AT CALOUNDRA**

This will be the last raffle to be drawn this year and will be drawn at the Caloundra Break Up Day and the prize is a Galaxy Tab A 8 inch Tablet.

Engage with work or just have a bit of fun with the Galaxy Tab A 8 inch, Wi-Fi, 16GB Tablet.

Designed to be user friendly, personalised, and help you manage multiple tasks, the Galaxy Tab A is a powerful multi-purpose Android device.

Further details are on display where tickets are being sold.

Tickets are \$1 each and available at all meeting venues to day of draw.

Remember buying of tickets is voluntary.

# **RAFFLE TO BE DRAWN FEBRUARY 2018**

Details of the prize for this raffle (first for 2018) will be in the Weekly Bulletin Monday 8 January 2018 and February 2018 edition of Bits'N'Bytes.

Full details and features of the prize will be available when tickets go on sale at Buderim, commencing Thursday 11 January 2018.

Tickets will be \$1 each and available at all meeting venues to day of draw.

Remember buying of tickets is voluntary.

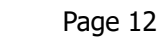

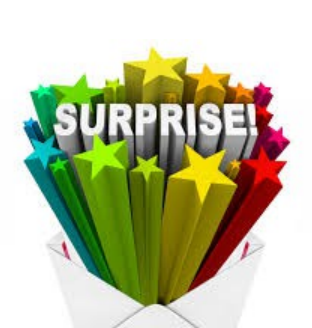

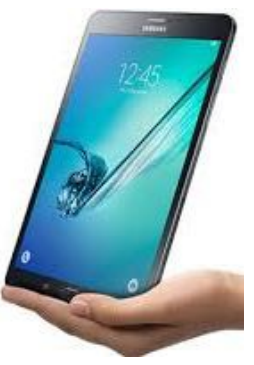

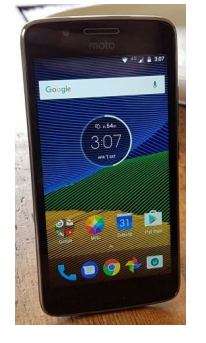

<span id="page-12-1"></span>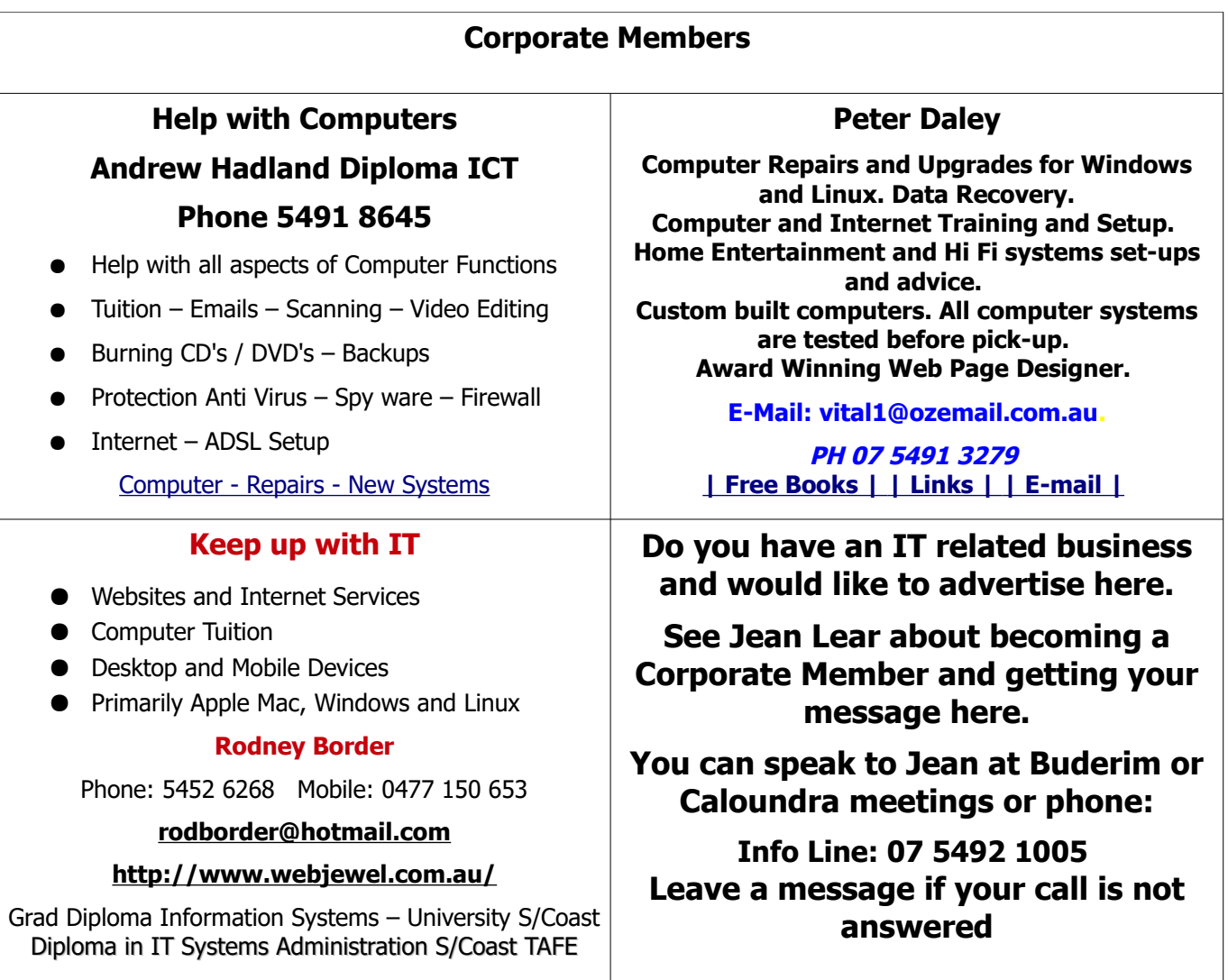

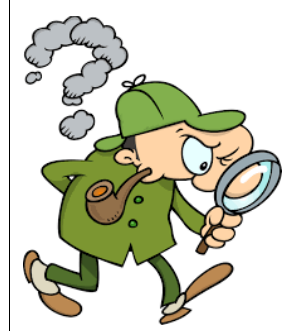

<span id="page-12-0"></span>**Find Your Membership Number**

Do you read your Bits'N'Bytes each month? Find your membership number hidden somewhere in one of the pages and win five free tickets in the current raffle.

The membership number will be chosen at random and will appear as a four digit number within the text of the magazine and may be on any page. If your membership number has 1, 2 or 3 digits, it will be shown with leading 0s.

Do not forget to thoroughly scrutinise every magazine for your membership number hidden within the text of articles each month.

The number is placed in the 8672 middle of a sentence like this!

Start looking now! The lucky membership number is hidden somewhere in this month's edition. Is it yours?

When you find your number contact the club by email at [editor@sccc.org.au](mailto:editor@sccc.org.au) or phone 54921005 to claim your prize. You are allowed 60 days from the publication date to claim your prize. Otherwise, the prize is forfeited!

<span id="page-13-0"></span>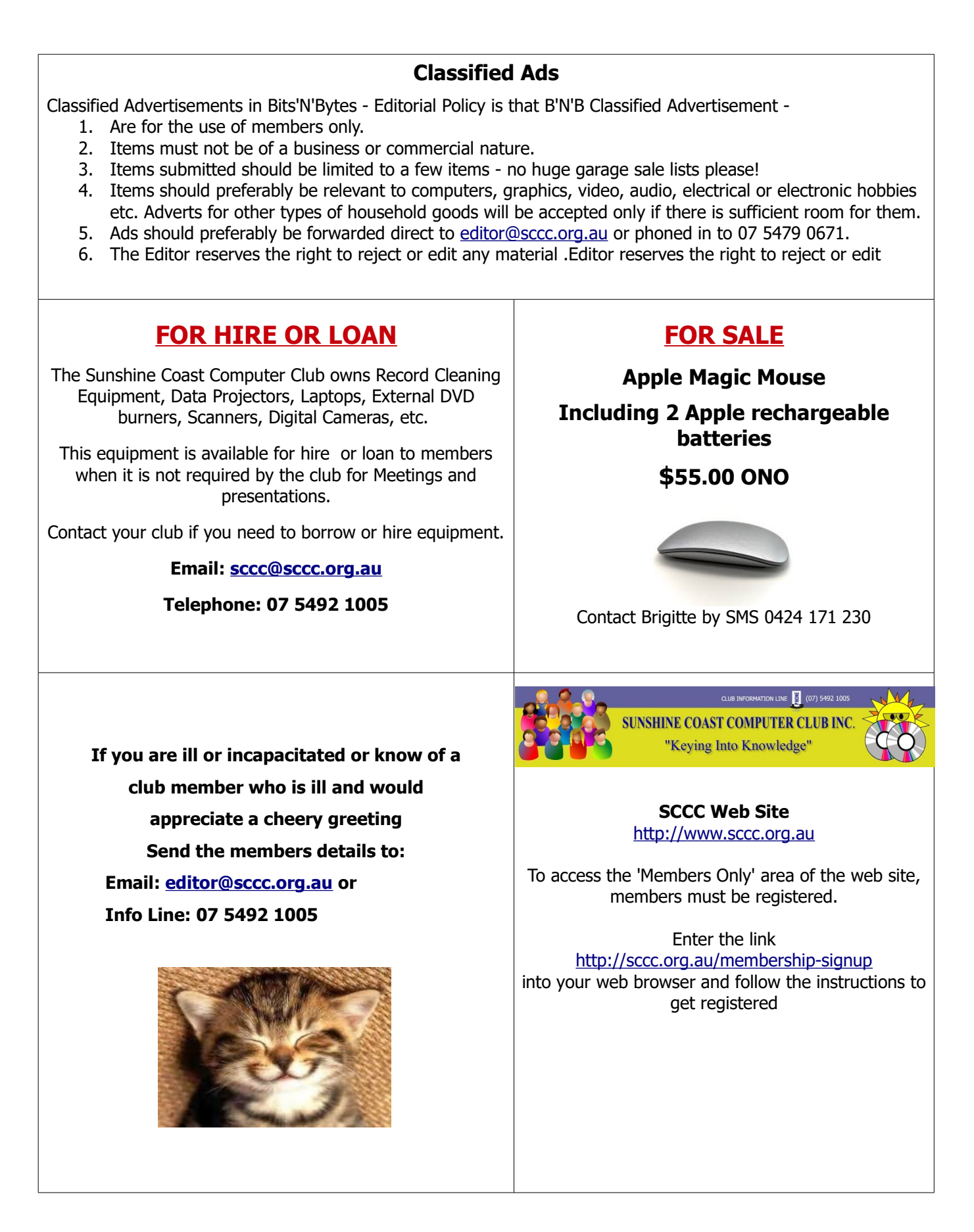

<span id="page-14-1"></span>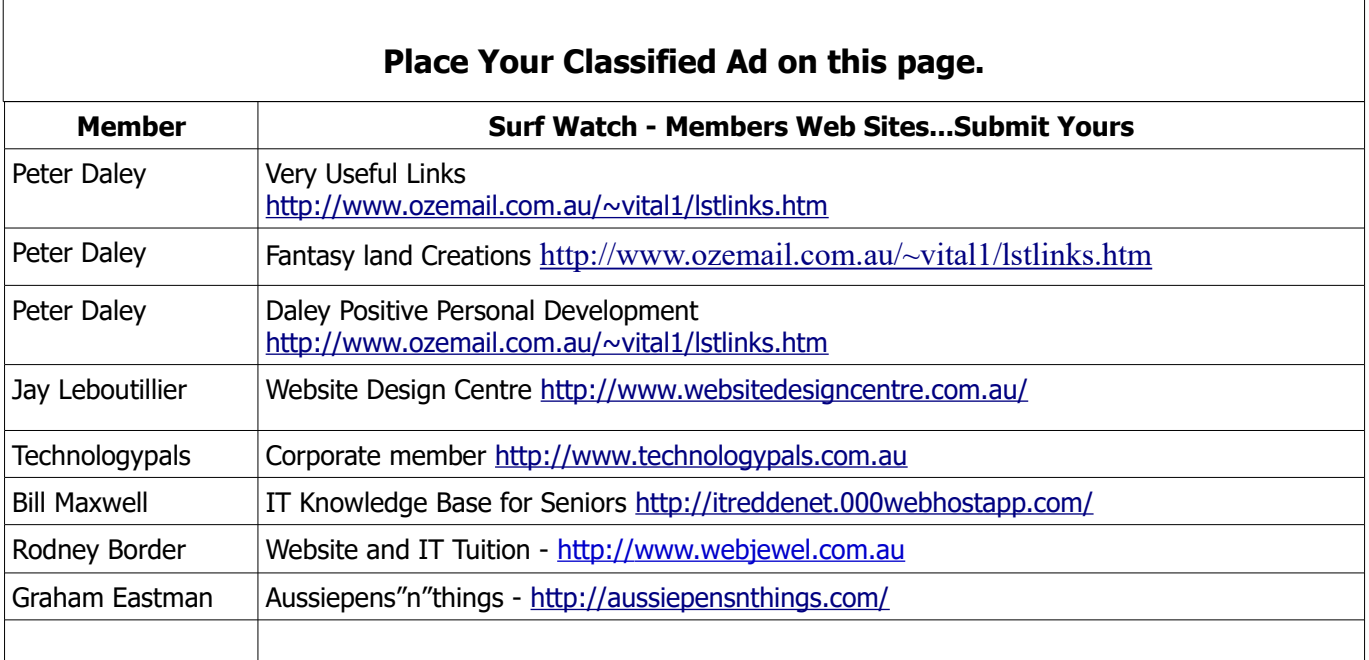

<span id="page-14-0"></span>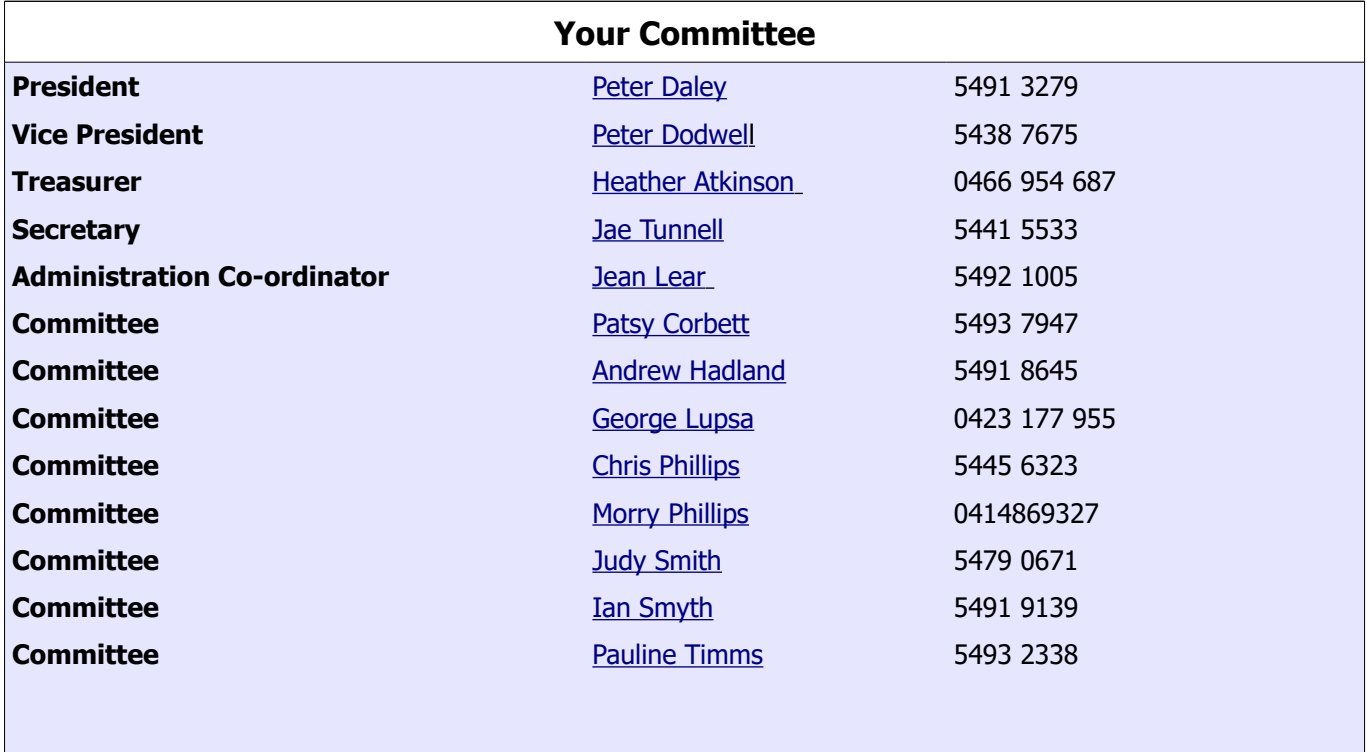

### <span id="page-15-0"></span>**SCCC Membership Application/Renewal Form**

**Applications can be posted to SCCC Inc. PO Box 384, Caloundra, 4551 emailed to [sccc@sccc.org.au](mailto:sccc@sccc.org.au) or presented at a Meeting**

**I wish to apply for membership I wish to renew my membership** Name(s): Address: City: Postcode: Postcode: Postcode: Postcode: Postcode: Postcode: Postcode: Postcode: Postcode: Postcode: Postcode: Postcode: Postcode: Postcode: Postcode: Postcode: Postcode: Postcode: Postcode: Postcode: Postcode: Postco Phone: Mobile Phone: Email: Membership cards will be posted to the above address after 20th of next month Membership fees include the electronic version of the Club monthly magazine.  $\Box$  Amount  $\Box$ Individual \$45 Family \$55 \$55.00 \$1.00 \$1.00 \$1.00 \$1.00 \$1.00 \$1.00 \$1.00 \$1.00 \$1.00 \$1.00 \$1.00 \$1.00 \$1.00 \$1.00 \$1.00 \$1 Corporate (Includes a monthly advertisement in the club magazine)  $\qquad$  \$70 Junior (Under 18 Years of Age)  $$30$ Printed and posted copy of Club monthly magazine  $$12$ **Total Enclosed \$** Signature: ................... Payment by Cash, Cheque or Direct Deposit to - **ANZ Bank - BSB: 014-616 Account No: 4095-54674 (Please Note - Payments made at Meetings by Cash or Cheque only)** In accordance with Club Rules, members are advised that the Club has Public Liability Insurance to the value of \$20,000,000 **SCCC Office Use** Date Paid: ................................................ Amount: \$............................................................... Receipt Number: ....................................... Membership Number: ............................................